Created by . Varsha Dhanawade Created by . Varsha Dhanawade Greated by Arsha Dhanawade Jaraha Dhanawade

# A Tour to Visual Studio Creating Websites

Created by . Varsha Dhanawade

Created by Varsha Dhahawade

Created by . Varsha Dhanawale

#### CREATING WEBSITES

Dawad

You start Visual Studio by choosing Start ➤ All Programs ➤ Microsoft Visual Studio 2012 ➤ Microsoft Visual Studio 2012. When Visual Studio first loads, it shows its Start page (Figure 4-1).

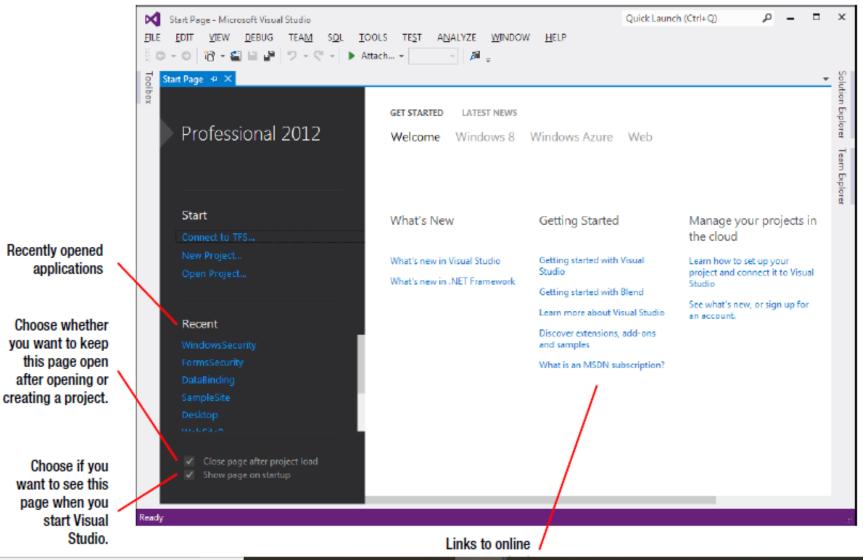

Cir

#### CREATING AN EMPTY WEB APPLICATION

To create your first Visual Studio application, follow these steps:

 Choose File ➤ New ➤ Web Site from the Visual Studio menu. The New Web Site dialog box appears, as shown in Figure 4-2.

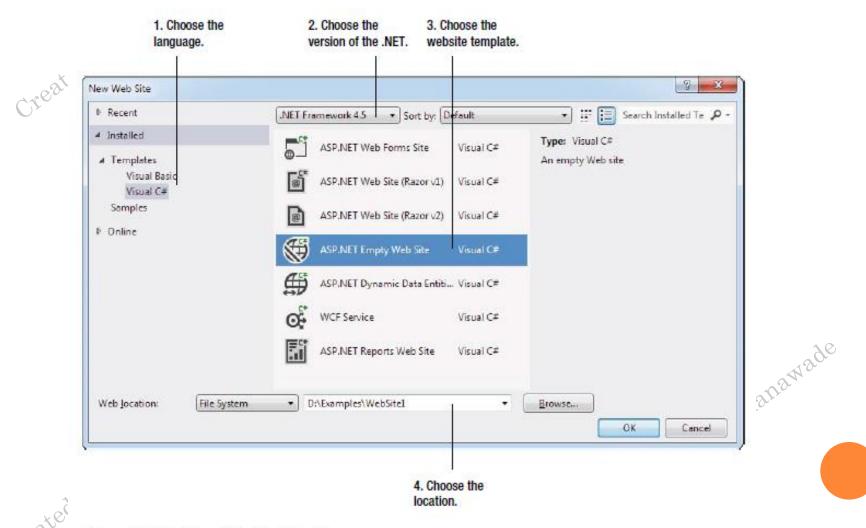

Figure 4-2. The New Web Site dialog box

#### USING THE SOLUTION EXPLORER

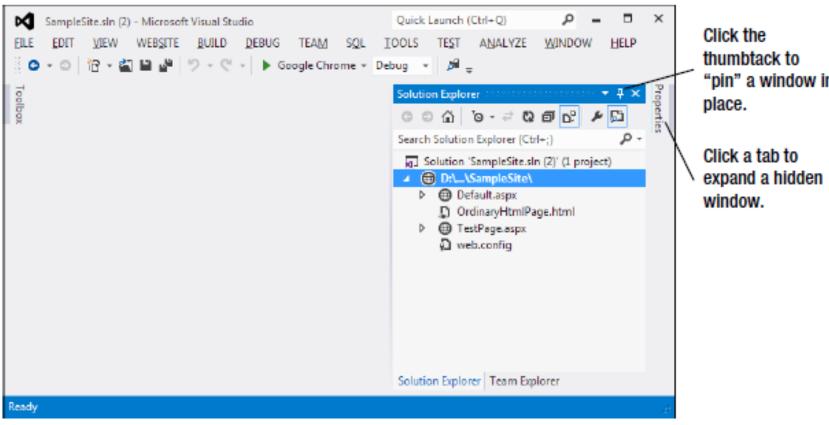

Figure 4-4. The Solution Explorer

"pin" a window in

#### ADDING WEB FORMS

Dhanawat

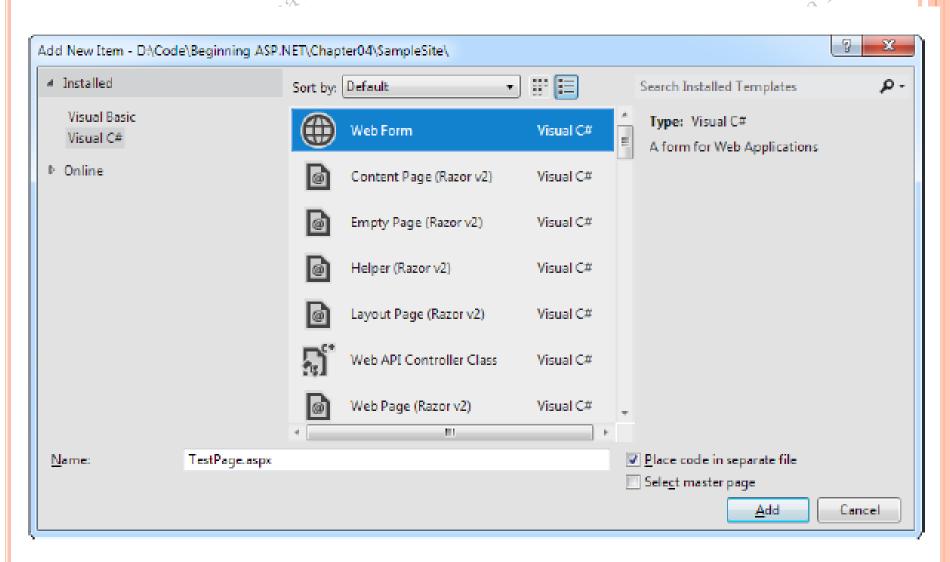

Figure 4-5. Adding an ASP.NET web form

Cire

C16.0

Made

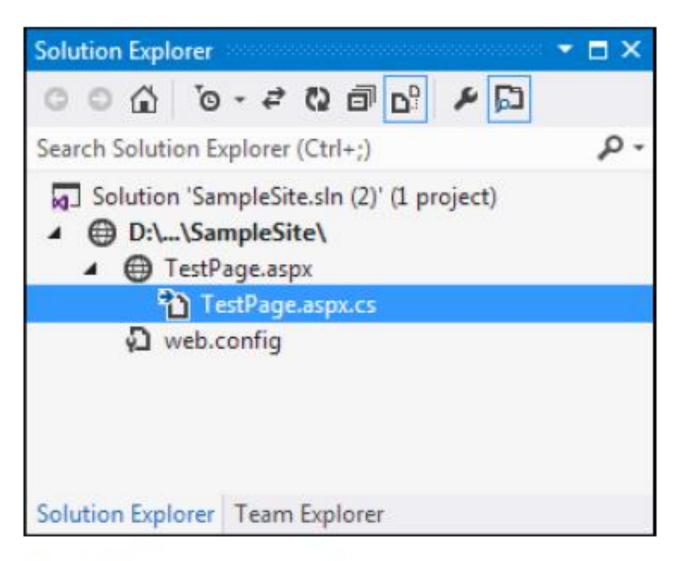

Figure 4-6. A code file for a web page

Crea-

crea

## ADDING WEB CONTROLS

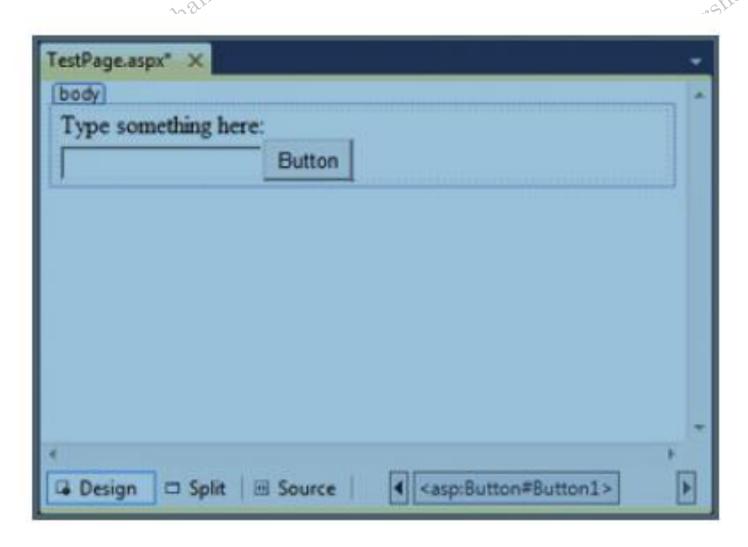

Figure 4-9. The design view for a page

Crear

Clea

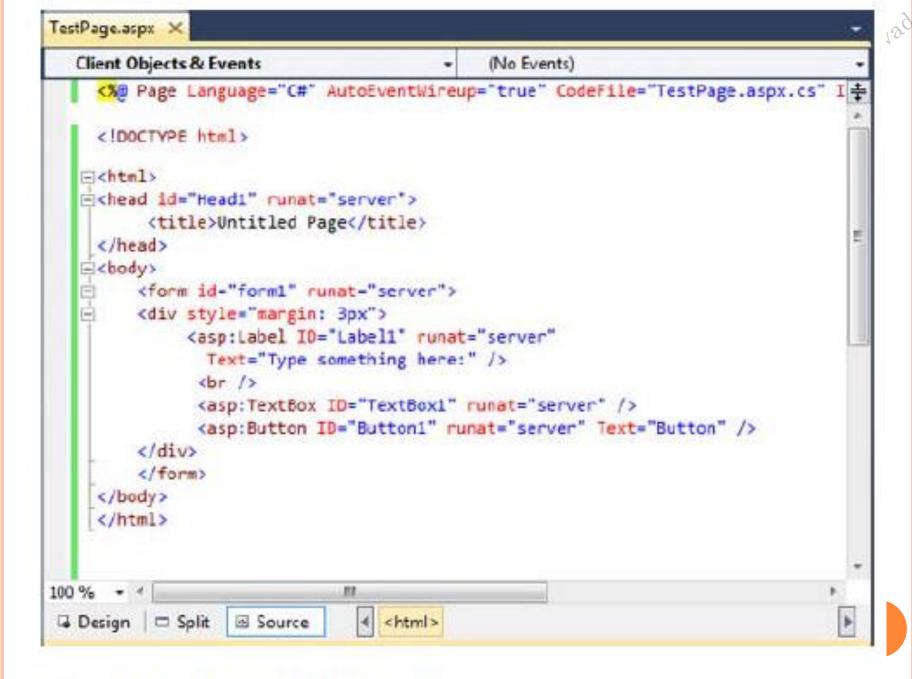

Figure 4-10. The source view for a page

## THE VISUAL STUDIO ENVIRONMENT Document windows Toolbars Solution Explorer Server Explorer Properties window Toolbox View tabs

#### USING THE PROPERTIES WINDOW

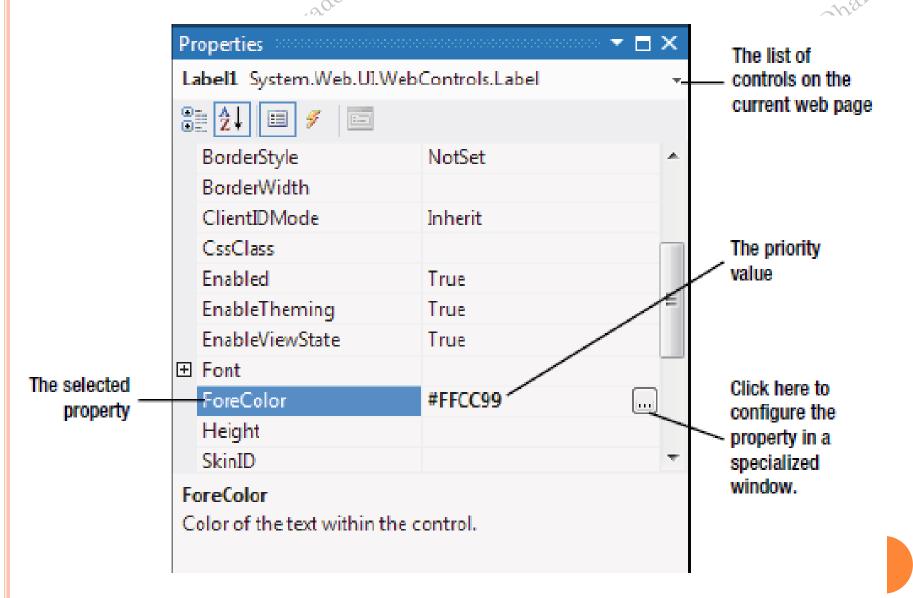

Figure 4-11. The ForeColor property in the Properties window

#### INLINE CODE 1 <%@ Page Language="C#" AutoEventWireup="true" 2 CodeFile="Default.aspx.cs" Inherits="\_Default" %> 3 <!DOCTYPE html> 4 <html> 5 <head runat = "server"> <title>Untitled Page</title> 7 </head> 8 <body> <form ID = "form1" runat = "server"> 9 <div> 10 <asp:Label ID="Label1" runat="server"</pre> 11 12 Text="Type something here:" /> 13 <br /> <asp:Button ID="Button1" runat="server" Text="Button" /> 15 16 </div> 17 </form> 18 </body> 19</html>

#### THE PAGE DIRECTIVE

• Defines **page**-specific attributes that guide the behavior of the **page** compiler and the language parser that will preprocess the **page**.

<%@ Page Language = "C#" AutoEventWireup = "true" CodeFile = "Default.aspx.cs" Inherits = "\_Default" %>

- CodeFile: The code behind file name
- Language: The programming language for the code to be added
- AutoEventWireup: It states that the page is automatically bound to the methods. Indicated by a Boolean value.
- Inherits: The name of the class to inherit from

#### CODE-BEHIND CLASS

```
using System;
using System;
using System.Collections.Generic;
using System.Linq;
using System.Web;
using System.Web.UI;
using System.Web.UI.WebControls;
public partial class SimplePage: System.Web.UI.Page
  protected void Page Load(object sender, EventArgs e)
                                   Created by . Varsha L
```

Created by . Varsha.

#### ADDING EVENT HANDLERS

- Type it in manually
- Double-click a control in design view
- Choose the event from the Properties window

```
protected void Button1_Click(object sender, EventArgs e)
{
// Your code for reacting to the button click goes here.
}
```

```
<asp:Button ID = "Button1" runat = "server" Text = "Button" OnClick
= "Button1_Click" />
```

```
protected void Button1_Click(object sender, EventArgs e)
{
TextBox1.Text = "Here is some sample text.";
}
```

#### ADDING EVENT HANDLERS

**▼** ■ X **Properties** Button1 System.Web.UI.WebControls.Button 21 II 9 Click Button1\_Click Command Button1\_Click DataBinding Page\_Load Disposed Init Load PreRender Unload Click Fires when the button is clicked.

edby

Varsha Dhanawade

atedby

reater

SampleSite.sln (2) - Microsoft Visual Studio Quick Launch (Ctrl+Q) EDIT VIEW REFACTOR WEBSITE BUILD DEBUG TEAM SQL FILE TOOLS TEST WINDOW ANALYZE HELP 🏗 - 當 💾 🛩 🦻 - 🤎 - ト Google Chrome - Debug - 🔎 👙 🔚 📭 🤟 Toolbox Solution Explorer TestPage.aspx.cs\* + X TestPage.aspx\* ¬ Ø<sub>\*</sub> Button1\_Click(object sender, EventArgs e) ★ TestPage □using System; using System.Collections.Generic; using System.Ling; using System.Web; Team using System.Web.UI; using System.Web.UI.WebControls; Explorer □public partial class TestPage : System.Web.UI.Page Propertie protected void Page Load(object sender, EventArgs e) Ė protected void Button1 Click(object sender, EventArgs e)... 100 % - 4 Ready Ln 15 Col 5 Ch 5 INS

6

Figure 4-14. Collapsing code

#### INTELLISENSE

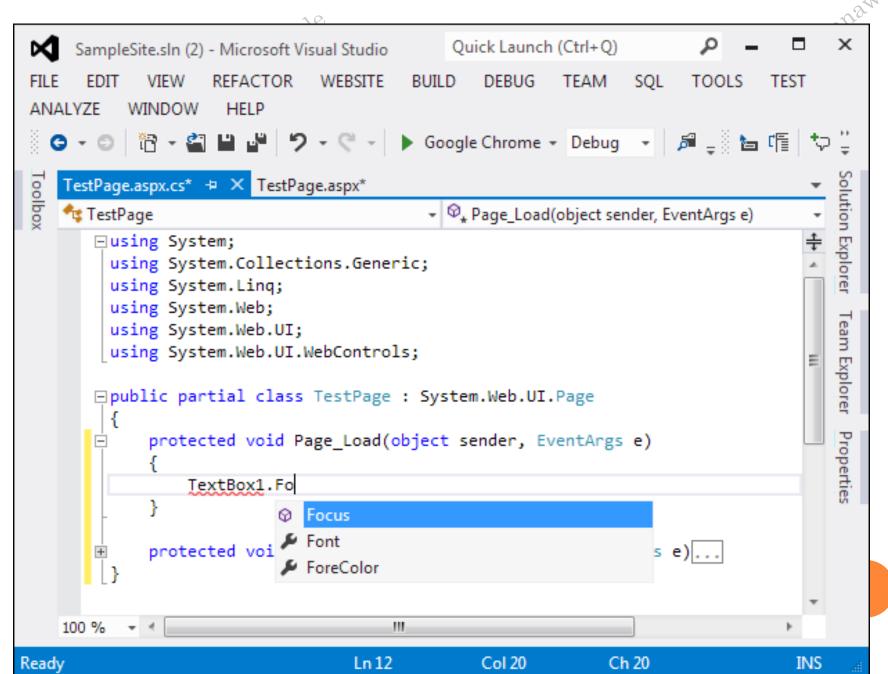

#### CATCHING ERRORS IN CODE

```
TestPage.aspx.cs* X
TestPage
                                                           Page_Load(object sender, EventArgs e)
     using System;
     using System.Collections.Generic:
     using System.Ling;
     using System.Web;
     using System.Web.UI;
     using System.Web.UI.WebControls;
   Epublic partial class TestPage : System.Web.UI.Page
         protected void Page Load(object sender, EventArgs e)
              TextBox1.Tex = "Hello";
 'System.Web.UI.WebControls.TextBox' does not contain a definition for 'Tex' and no extension method 'Tex' accepting a first argument
 of type 'System. Web. UI. Web Controls. TextBox' could be found (are you missing a using directive or an assembly reference?)
100 % *
```

Figure 4-17. Highlighting errors at design time

reated by.

Created by. . V

|   | error List  2 Errors  1 0 Warnings 1 0 Messages |                                                                                                    |                  |      |        |                     |
|---|-------------------------------------------------|----------------------------------------------------------------------------------------------------|------------------|------|--------|---------------------|
|   |                                                 | Description                                                                                                    | File             | Line | Column | Project             |
| 3 | 1                                               | 'System.Web.UI.WebControls.TextBox' does not contain a definition for 'Tex' and no extension method 'Tex' accepting a first argument of type 'System.Web.UI.WebControls.TextBox' could be found (are you missing a using directive or an assembly reference?) | TestPage.aspx.cs | 12   | 18     | D:\Code\SampleSite\ |
| 8 | 2                                               | The name 'saveFlag' does not exist in the<br>current context                                                                                                    | TestPage.aspx.cs | 13   | 15     | D:\Code\SampleSite\ |
|   |                                                 |                                                                                                    |                  |      |        |                     |

Figure 4-18. The Error List window

Created by . Varsha Dhanawade

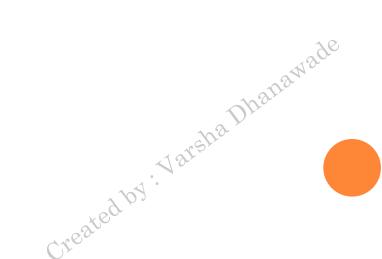

#### AUTOMATICALLY IMPORTING NAMESPACES

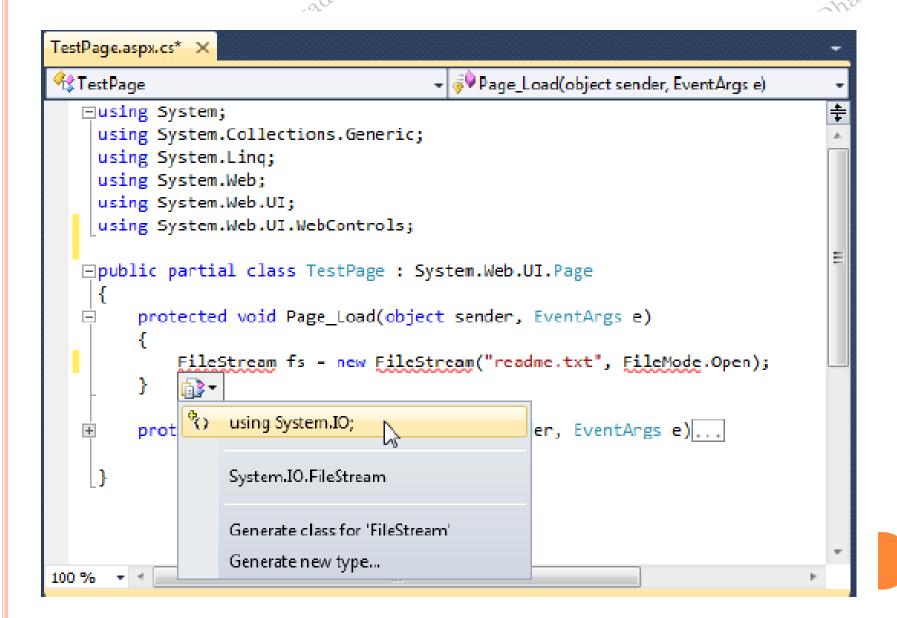

Figure 4-20. Importing a missing namespace

- o <img src = "happy.gif" alt = "Happy Face" />
  - o
  - Click < a href = "http://www.prosetech.com">here</a> to visit my website.
  - o

#### WEB FORM FUNDAMENTALS

#### Anatomy of an ASP.NET Application

- Every ASP.NET application shares a **common set of** resources and configuration settings.
- Web pages from other ASP.NET applications don't share these resources, even if they're on the same web server.
- Every ASP.NET application is executed inside a separate application domain.
- Application domains are isolated areas in memory, and they
  ensure that even if one web application causes a fatal error, it's
  unlikely to affect any other application that is currently
  running on the same computer.
- Application domains restrict a web page in one application from accessing the in-memory information of another application.
- Each web application is maintained separately and has its own set of cached, application, and session data.

Created

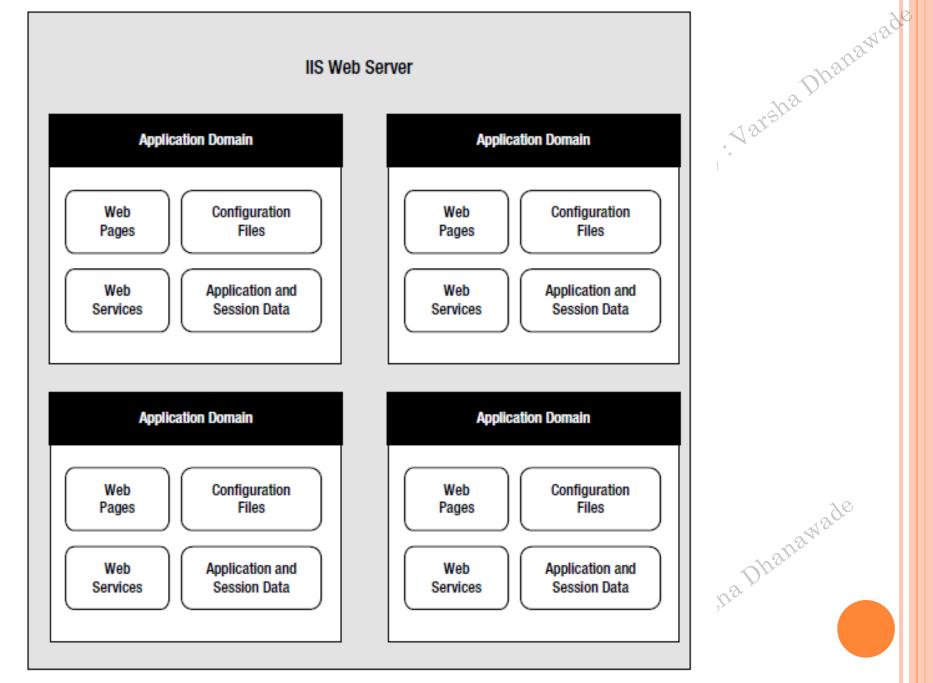

Figure 5-1. ASP.NET applications

#### ASP.NET FILE TYPES

|                 | A Since                                                                                                    |
|-----------------|----------------------------------------------------------------------------------------------------|
| File Name       | Description                                                                                                    |
| Ends with .aspx | These are ASP.NET web pages.                                                                                                    |
| Ends with .ascx | These are ASP.NET user controls User controls allow you to develop a small piece of user interface and reuse it in as many web forms as you want without repetitive code |
| web.config      | This is the configuration file for your ASP.NET application. It includes settings for customizing security, state management, memory management                          |
| global.asax     | This is the global application file. You can use this file to define global variables and react to global events                                                         |
| Ends with .cs   | These are code-behind files that contain C# code. They allow you to separate the application logic from the user interface of a web page.                                |

#### ASP.NET WEB FOLDERS

Directory

Description

| Directory           | Description                                                                                                    |
|---------------------|----------------------------------------------------------------------------------------------------|
| App_Browsers        | Contains .browser files that ASP.NET uses to identify the browsers that are using your application and determine their capabilities. |
| App_Code            | Contains source code files that are dynamically compiled for use in your application                                                 |
| App_GlobalResources | Stores global resources that are accessible to every page in the web application.                                                    |
| App_LocalResources  | Serves the same purpose as App_GlobalResources, except these resources are accessible to a specific page only                        |
| App_WebReferences   | Stores references to web services, which are remote code routines that a webapplication can call over a network or                   |

the Internet. App\_Data Stores data, including SQL Server Express database files App\_Themes Stores the themes that are used to standardize and reuse formatting in your web application. Bin

Contains all the compiled .NET components (DLLs) that

the ASP.NET web applicationuses.

CONTROLS Manawade

#### **HTML Server controls**

#### Web Server Controls or ASP.NET controls

- Web Server Controls are group of controls derived directly from the System.Web.UI.WebControls base class.
- They are executed on the server side and output HTML sent back to the client browser.
- These controls are programmable and reusable.
- Web Server Controls can detect the target browser's capabilities and render themselves accordingly.

Table 4-1. Basic HTML Elements

| Tag                                                                      | Name                       | Туре        | Description                                                                                                    |
|--------------------------------------------------------------------------|----------------------------|-------------|----------------------------------------------------------------------------------------------------|
| <b>, <i>, <u></u></i></b>                                                | Bold, Italic,<br>Underline | Container   | These elements are used to apply basic formatting and make text bold, italic, or underlined. Some web designers prefer to use <strong> instead of <b>, and <emphasis> instead of <i>. Although these elements have the same standard rendering (bold and italic, respectively), they make more sense if you plan to use styles to change the formatting sometime in the future.</i></emphasis></b></strong> |
|                                                                          | Paragraph                  | Container   | The paragraph groups a block of free-flowing text together.  The browser automatically adds a bit of space between paragraphs and other elements (such as headings) or between subsequent paragraphs.                                                                                                    |
| <h1>, <h2>,<br/><h3>, <h4>,<br/><h5>, <h6></h6></h5></h4></h3></h2></h1> | Heading                    | Container   | These elements are headings, which give text bold formatting and a large font size. The lower the number, the larger the text, so <h1> is for the largest heading. The<h5> heading is normal text size, and<h6> is actually a bit smaller than ordinary text.</h6></h5></h1>                                                                                                    |
| <img/>                                                                   | Image                      | Stand-alone | The image element shows an external image file (specified by the src attribute) in a web page.                                                                                                    |
|                                                                          | Line Break                 | Stand-alone | This element adds a single line break, with no extra space.                                                                                                    |
| <hr/>                                                                    | Horizontal<br>Line         | Stand-alone | This element adds a horizontal line (which gets the full width of the containing element). You can use the horizontal line to separate different content regions.                                                                                                    |
| < <b>a&gt;</b>                                                           | Anchor                     | Container   | The anchor element wraps a piece of text and turns it into a link. You set the link target by using the href attribute.                                                                                                    |

| <ul>, <li><ul></ul></li></ul> | Unordered<br>List, List Item | Container | These elements allow you to build bulleted lists.  The <ul> element defines the list, while the <li> element defines an item in the list (you nest the actual content for that item inside).</li></ul>                                                                                                    |
|-------------------------------|------------------------------|-----------|----------------------------------------------------------------------------------------------------|
| <ol>, <li></li></ol>          | Ordered List,<br>List Item   | Container | These elements allow you to build numbered lists.  The <ol> element defines the list, while the <li> element defines an item in the list (you nest the actual content for that item inside).</li></ol>                                                                                                    |
| , ,<br>,                      | Table                        | Container | The  element allows you to create a multicolumn, multirow table. Each row is represented by a  element inside the . Each cell in a row is represented by a  element inside a . You place the actual content for the cell in the individual  elements (or, in the case of the header cells that sit at the top of the table, you can use  elements instead). |
| <div></div>                   | Division                     | Container | This element is an all-purpose container for other elements.  It's used to separate different regions on the page, so you can format them or position them separately. For example, you can use < div> to create a shaded box around a group of elements.                                                                                                   |
| <span></span>                 | Span                         | Container | This element is an all-purpose container for bits of text content inside other elements (such as headings or paragraphs). It's most commonly used to format those bits of text. For example, you can use <span> to change the color of a few words in a sentence.</span>                                                                                    |
| <form></form>                 | Form                         | Container | This element is used to hold all the controls on a web page.<br>Controls are HTML elements that can send information back<br>to the web server when the page is submitted. For example,<br>text boxes submit their text, list boxes submit the currently<br>selected item in the list, and so on.                                                           |

|                                          | 20                                       |
|------------------------------------------|------------------------------------------|
| HTML Controls                            | ASP.Net Controls                         |
| HTML control runs at client side.        | ASP.Net controls run at server side.     |
| You can run HTML controls at server      | You can not run ASP.Net Controls on      |
| side by adding attribute runat="server". | client side as these controls have this  |
|                                          | attribute runat="server" by default.     |
| 69.03                                    | Cire co                                  |
| HTML controls are client side controls,  | ASP.Net Controls are Server side         |
| so it does not provide STATE             | controls, provides STATE management.     |
| management.                              |                                          |
| HTML control does not require            | ASP.Net controls require rendering.      |
| rendering.                               |                                          |
| As HTML controls runs on client side,    | As ASP.Net controls run on server side,  |
| execution is fast.                       | execution is slow.                       |
| HTML controls do not have any            | ASP.Net controls have separate class for |
| separate class for its controls.         | its each control.                        |
| HTML controls does not support Object    | With ASP.Net controls, you have full     |
| Oriented paradigm.                       | support of Object oriented paradigm.     |
| HTML controls can not be accessed form   | ASP.Net controls can be directly worked  |
| code behind files.                       | and accessed from code behind files.     |
| HTML control have limited set of         | ASP.Net controls have rich set of        |
| properties and/or methods.               | properties and/or methods.               |

#### SERVER CONTROLS

- are created and configured as *objects*.
- They run on the web server and automatically provide their own HTML output
- key features:
- They generate their own interface
- They retain their state
- They fire server-side events

· Varsha Dhahawe

Create

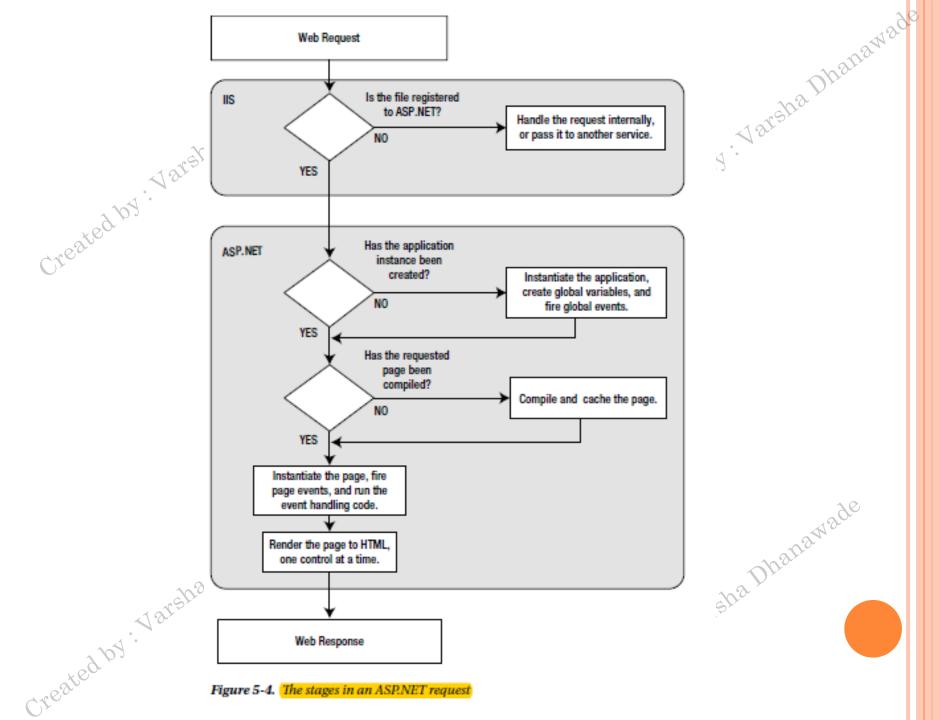

Figure 5-4. The stages in an ASP.NET request

24.8ge

### How browsers understand ASP.Net pages?

#### If the client requests an HTML file:

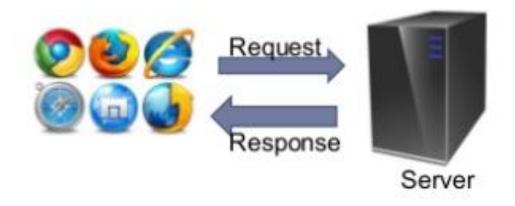

Treated by . Varsha Dhanawade

Created by. Varsha Dhanawade

#### How browsers understand ASP.Net pages?

If the client requests an ASP. Net page:

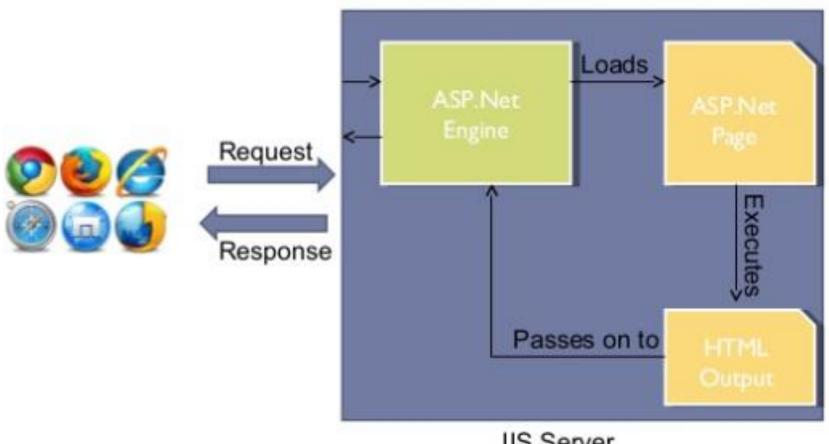

IIS Server

#### HTML CONTROL CLASSES

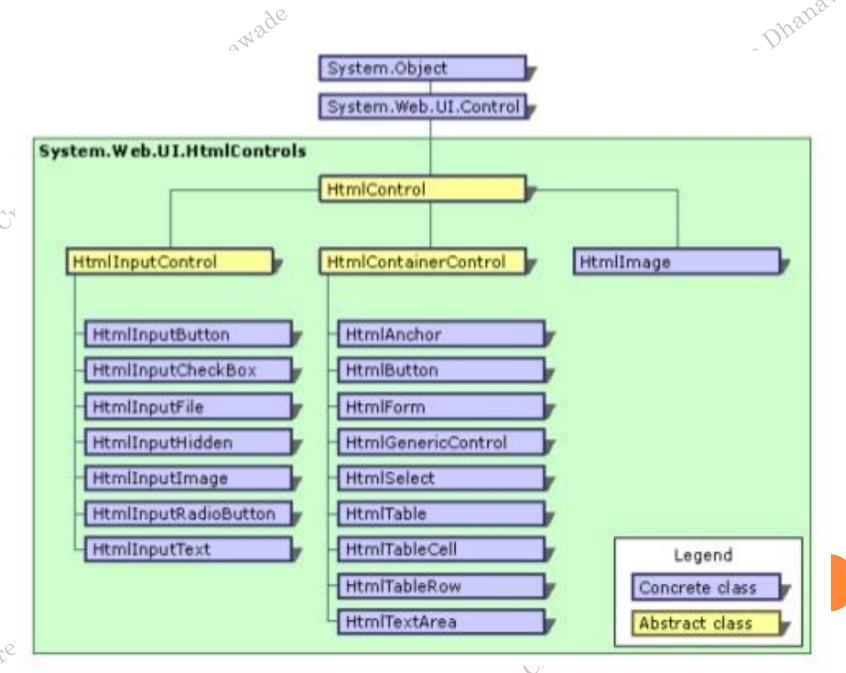

#### HTML CONTROL EVENTS

- HTML server controls also provide one of two possible events: ServerClick or ServerChange.
- The ServerClick event is simply a click that's processed on the server side.
- The ServerChange event responds when a change has been made to a text or selection control

Table 5-5. HTML Control Events

| Event        | Controls That Provide It                                                                                     |
|--------------|----------------------------------------------------------------------------------------------------|
| ServerClick  | Html Anchor, Html Button, Html Input Button, Html Input Image, Html Input Reset                              |
| ServerChange | $HtmlInput Text, HtmlInput Check Box, HtmlInput Radio Button, HtmlInput Hidden, \\HtmlSelect, HtmlText Area$ |

created by. V

## THE HTMLCONTROL BASE CLASS

Table 5-6. HtmlControl Properties

| Property        | Description                                                                                                    |
|-----------------|----------------------------------------------------------------------------------------------------|
| Attributes      | Provides a collection of all the attributes that are set in the control tag, and their values. Rather than reading or setting an attribute through the Attributes, it's better to use the corresponding property in the control class. However, the Attributes collection is useful if you need to add or configure a custom attribute or an attribute that doesn't have a corresponding property.                                                                             |
| Controls        | Provides a collection of all the controls contained inside the current control. (For example, a <div> server control could contain an <input/> server control.) Each object is provided as a generic System. Web. UI. Control object so that you may need to cast the reference to access control-specific properties.</div>                                                                                                    |
| Disabled        | Disables the control when set to true, thereby ensuring that the user cannot interact with it, and its events will not be fired.                                                                                                    |
| EnableViewState | Disables the automatic state management for this control when set to false. In this case, the control will be reset to the properties and formatting specified in the control tag every time the page is posted back. If this is set to true (the default), the control stores its state in a hidden input field on the page, thereby ensuring that any changes you make in code are remembered. (For more information, see the "View State" section earlier in this chapter.) |
| Page            | Provides a reference to the web page that contains this control as a System.Web.UI.Page object.                                                                                                    |
| Parent          | Provides a reference to the control that contains this control. If the control is placed directly on the page (rather than inside another control), it will return a reference to the page object.                                                                                                    |
| Style           | Provides a collection of CSS style properties that can be used to format the control.                                                                                                    |
| TagName         | Indicates the name of the underlying HTML element (for example, img or div).                                                                                                    |
| Visible         | Hides the control when set to false and will not be rendered to the final HTML page that is sent to the client.                                                                                                    |

Mage

#### THE HTMLINPUTCONTROL CLASS

- The HtmlInputControl class inherits from HtmlControl and adds some properties that are used for the <input> element.
- The <input> element can represent different controls,
- o depending on the type attribute.
- The <input type = "text"> element is a text box, and <input type = "submit"> is a button.

Table 5-8. HtmlInputControl Properties

| Property | Description                                                                                                    |
|----------|----------------------------------------------------------------------------------------------------|
| Туре     | Provides the type of input control. For example, a control based on <input type="file"/> would return $file$ for the type property.                                              |
| Value    | Returns the contents of the control as a string. In the simple currency converter, this property allowed the code to retrieve the information entered in the text input control. |

Created by

# THE HTMLCONTAINERCONTROL CLASS

Table 5-7. HtmlContainerControl Properties

| Property  | Description                                                                                                    |
|-----------|----------------------------------------------------------------------------------------------------|
| InnerHtml | The HTML content between the opening and closing tags of the control. Special characters that are set through this property will not be converted to the equivalent HTML entities. This means you can use this property to apply formatting with nested tags such as <b>, <i>, and <hl>.</hl></i></b>                                                                                                    |
| InnerText | The text content between the opening and closing tags of the control. Special characters will be automatically converted to HTML entities and displayed as text (for example, the less-than character (<) will be converted to < and will be displayed as <in <p="" a="" additional="" apply="" can't="" converter="" currency="" enter="" formatting="" html="" innertext="" into="" means="" page="" page).="" property="" property.="" results="" simple="" tags="" the="" this="" to="" use="" uses="" web="" with="" you="">element.</in> |

Treated by . Varsha Dhanawade

eated by .Varsha Dhanawade

## PAGE CLASS

| 996   | j |
|-------|---|
| awa   |   |
| 20.00 |   |

| -               | •                                                                                                    |
|-----------------|----------------------------------------------------------------------------------------------------|
| Property        | Description                                                                                                    |
| IsPostBack      | This Boolean property indicates whether this is the first time the page is being run (false) or whether the page is being resubmitted in response to a control event, typically with stored view state information (true). You'll usually check this property in the Page.Load event handler to ensure that your initial web page initialization is performed only once. |
| EnableViewState | When set to false, this overrides the EnableViewState property of the contained controls, thereby ensuring that no controls will maintain state information.                                                                                                    |
| Application     | This collection holds information that's shared between all users in your website. For example, you can use the Application collection to count the number of times a page has been visited. You'll learn more in Chapter 8.                                                                                                    |
| Session         | This collection holds information for a single user, so it can be used in different pages. For example, you can use the Session collection to store the items in the current user's shopping basket on an e-commerce website. You'll learn more in Chapter 8.                                                                                                    |
| Cache           | This collection allows you to store objects that are time-consuming to create so they can be reused in other pages or for other clients. This technique, when implemented properly, can improve performance of your web pages. Chapter 23 discusses caching in detail.                                                                                                   |

Created by.

Created by.7

awade

Request This refers to an HttpRequest object that contains information about the current

web request. You can use the HttpRequest object to get information about the user's browser, although you'll probably prefer to leave these details to ASP.

NET. You'll use the HttpRequest object to transmit information from one page to

another with the query string in Chapter 8.

Response This refers to an HttpResponse object that represents the response ASP.NET will

send to the user's browser. You'll use the HttpResponse object to create cookies in Chapter 8, and you'll see how it allows you to redirect the user to a different web

page later in this chapter.

Server This refers to an HttpServerUtility object that allows you to perform a few

miscellaneous tasks. For example, it allows you to encode text so that it's safe to place it in a URL or in the HTML markup of your page. You'll learn more about

Teated by. Varsha Dhahawade

these features in this chapter.

User If the user has been authenticated, this property will be initialized with user

information. Chapter 19 describes this property in more detail.

Treated by. Varsha Dhanawade

- Click <a href = "newpage.aspx" > here</a> > to go
  to newpage.aspx.
  - Response.Redirect("newpage.aspx");
  - Response.Redirect("http://www.prosetech.com");
  - Server.Transfer("newpage.aspx");

## APPLICATION EVENTS

Table 5-11. Basic Application Events

| Event-Handling Method      | Description                                                                                                    |
|----------------------------|----------------------------------------------------------------------------------------------------|
| Application_Start()        | Occurs when the application starts, which is the first time it receives a request from any user. It doesn't occur on subsequent requests. This event is commonly used to create or cache some initial information that will be reused later. |
| Application_End()          | Occurs when the application is shutting down, generally because the web server is being restarted. You can insert cleanup code here.                                                                                                    |
| Application_BeginRequest() | Occurs with each request the application receives, just before the page code is executed.                                                                                                    |
| Application_EndRequest()   | Occurs with each request the application receives, just after the page code is executed.                                                                                                    |
| Session_Start()            | Occurs whenever a new user request is received and a session is started. Sessions are discussed in detail in Chapter 8.                                                                                                    |
| Session_End()              | Occurs when a session times out or is programmatically ended. This event is raised only if you are using in-process session-state storage (the InProc mode, not the StateServer or SQLServer modes).                                         |
| Application_Error()        | Occurs in response to an unhandled error. You can find more information about error handling in Chapter 7.                                                                                                    |

reated

created v.

## CONFIGURING AN ASP.NET APPLICATION

- <?xml version = "1.0" ?>
- <configuration>
- o <appSettings > . . .</appSettings>
- o <connectionStrings > . . .</connectionStrings>
- o <system.web > . . .</system.web>
- o </configuration>

sha Dhanawade

aby. Varsha Dhar

## WEB CONTROLS

#### Table 6-1. Basic Web Controls

| 90 | 4 | 0 |
|----|---|---|
|    | C | 1 |

| Control Class | Underlying HTML Element                                                                                                    |
|---------------|----------------------------------------------------------------------------------------------------|
| Label         | <span></span>                                                                                                    |
| Button        | <input type="submit"/> or <input type="button"/>                                                                                                    |
| TextBox       | <input type="text"/> , <input type="password"/> , or <textarea>&lt;/td&gt;&lt;/tr&gt;&lt;tr&gt;&lt;td&gt;CheckBox&lt;/td&gt;&lt;td&gt;&lt;input type="checkbox"&gt;&lt;/td&gt;&lt;/tr&gt;&lt;tr&gt;&lt;td&gt;RadioButton&lt;/td&gt;&lt;td&gt;&lt;input type="radio"&gt;&lt;/td&gt;&lt;/tr&gt;&lt;tr&gt;&lt;td&gt;Hyperlink&lt;/td&gt;&lt;td&gt;&lt;a&gt;&gt;&lt;/td&gt;&lt;/tr&gt;&lt;tr&gt;&lt;td&gt;LinkButton&lt;/td&gt;&lt;td&gt;&lt;a&gt; with a contained &lt;img&gt; tag&lt;/td&gt;&lt;/tr&gt;&lt;tr&gt;&lt;td&gt;ImageButton&lt;/td&gt;&lt;td&gt;&lt;input type="image"&gt;&lt;/td&gt;&lt;/tr&gt;&lt;tr&gt;&lt;td&gt;Image&lt;/td&gt;&lt;td&gt;&lt;img&gt;&lt;/td&gt;&lt;/tr&gt;&lt;tr&gt;&lt;td&gt;ListBox&lt;/td&gt;&lt;td&gt;&lt;select size="X"&gt; where X is the number of rows that are visible at once&lt;/td&gt;&lt;/tr&gt;&lt;tr&gt;&lt;td&gt;DropDownList&lt;/td&gt;&lt;td&gt;&lt;select&gt;&lt;/td&gt;&lt;/tr&gt;&lt;tr&gt;&lt;td&gt;CheckBoxList&lt;/td&gt;&lt;td&gt;A list or  with multiple &lt;input type="checkbox"&gt; tags&lt;/td&gt;&lt;/tr&gt;&lt;tr&gt;&lt;td&gt;RadioButtonList&lt;/td&gt;&lt;td&gt;A list or  with multiple &lt;input type="radio"&gt; tags&lt;/td&gt;&lt;/tr&gt;&lt;tr&gt;&lt;td&gt;BulletedList&lt;/td&gt;&lt;td&gt;An &lt;ol&gt; ordered list (numbered) or &lt;ul&gt; unordered list (bulleted)&lt;/td&gt;&lt;/tr&gt;&lt;tr&gt;&lt;td&gt;Panel&lt;/td&gt;&lt;td&gt;&lt;div&gt;&lt;/td&gt;&lt;/tr&gt;&lt;tr&gt;&lt;td&gt;Table, TableRow, and TableCell&lt;/td&gt;&lt;td&gt;, , and  or&lt;/td&gt;&lt;/tr&gt;&lt;tr&gt;&lt;td&gt;Creo&lt;/td&gt;&lt;td&gt;CXE'A&lt;/td&gt;&lt;/tr&gt;&lt;/tbody&gt;&lt;/table&gt;</textarea> |

#### THE WEB CONTROL TAGS

- ASP.NET tags always begin with the prefix asp: followed by the class name.
- If there is no closing tag, the tag must end with />.
- o <asp:TextBox ID="txt" runat="server" />

Dhanawade

ated by.

#### WEB CONTROL CLASSES

• Web control classes are defined in the **System.Web.UI.WebControls** namespace

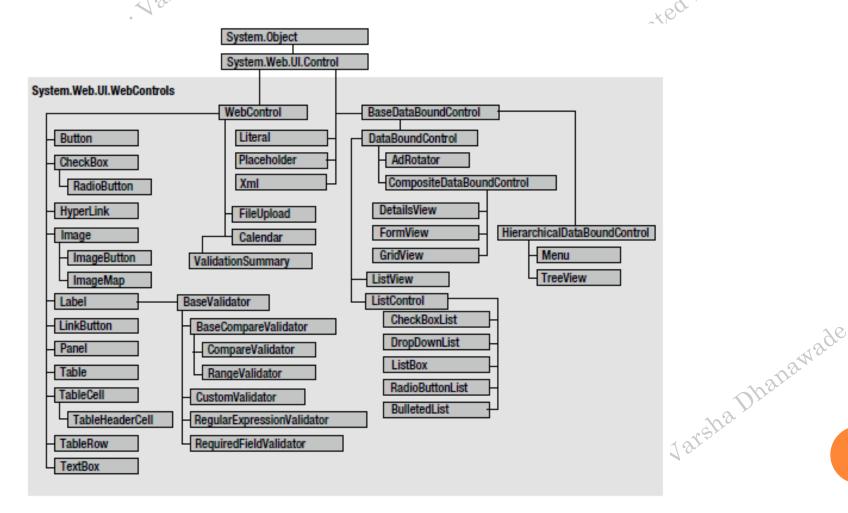

Figure 6-2. The web control hierarchy

Table 6-2. WebControl Properties

| Property                                 | Description                                                                                                    |
|------------------------------------------|----------------------------------------------------------------------------------------------------|
| Troperty                                 | Description                                                                                                    |
| AccessKey                                | Specifies the keyboard shortcut as one letter. For example, if you set this to Y, the Alt+Y keyboard combination will automatically change focus to this web control (assuming the browser supports this feature).                                                                                                    |
| BackColor, ForeColor,<br>and BorderColor | Sets the colors used for the background, foreground, and border of the control.<br>In most controls, the foreground color sets the text color.                                                                                                    |
| BorderWidth                              | Specifies the size of the control border.                                                                                                    |
| BorderStyle                              | One of the values from the BorderStyle enumeration, including Dashed, Dotted, Double, Groove, Ridge, Inset, Outset, Solid, and None.                                                                                                    |
| Controls                                 | Provides a collection of all the controls contained inside the current control. Each object is provided as a generic System.Web.UI.Control object, so you will need to cast the reference to access control-specific properties.                                                                                                    |
| Enabled                                  | When set to false, the control will be visible, but it will not be able to receive user input or focus.                                                                                                    |
| EnableViewState                          | Set this to false to disable the automatic state management for this control. In this case, the control will be reset to the properties and formatting specified in the control tag (in the .aspx page) every time the page is posted back. If this is set to true (the default), the control uses the hidden input field to store information about its properties, ensuring that any changes you make in code are remembered. |

Created by

Created by:

-9e

Font Specifies the font used to render any text in the control as a System. Web.

UI.WebControls.FontInfo object.

Height and Width Specifies the width and height of the control. For some controls, these properties

will be ignored when used with older browsers.

ID Specifies the name that you use to interact with the control in your code (and

also serves as the basis for the ID that's used to name the top-level element in the

rendered HTML).

Page Provides a reference to the web page that contains this control as a System. Web.

UI.Page object.

Parent Provides a reference to the control that contains this control. If the control is

placed directly on the page (rather than inside another control), it will return a

reference to the page object.

TabIndex A number that allows you to control the tab order. The control with a TabIndex

of 0 has the focus when the page first loads. Pressing Tab moves the user to the control with the next lowest TabIndex, provided it is enabled. This property is

supported only in Internet Explorer.

ToolTip Displays a text message when the user hovers the mouse above the control. Many

older browsers don't support this property.

Visible When set to false, the control will be hidden and will not be rendered to the final

HTML page that is sent to the client.

eated by . Varsh.

#### UNITS

- All the properties that use measurements, including BorderWidth, Height, and Width, require the Unit structure, which combines a numeric value with a type of measurement (pixels, percentage, and so on).
- This means when you set these properties in a control tag, you must make sure to append px (pixel) or % (for percentage) to the number to indicate the type of unit.
- o <asp:Panel Height="300px" Width="50%" ID="pnl" runat="server" />
- // Convert the number 300 to a Unit object
- o // representing pixels, and assign it.
- pnl.Height = Unit.Pixel(300);
- o // Convert the number 50 to a Unit object
- o // representing percent, and assign it.
- o pnl.Width = Unit.Percentage(50);

### **ENUMERATIONS**

Created by . Varsha Dhanawade

• ctrl.BorderStyle = BorderStyle.Dashed;

o <asp:Label BorderStyle="Dashed" Text="Border Test" ID="lbl" runat="server" />

haDhanawat

treated by

#### COLORS

- The Color property refers to a Color object from the System.Drawing namespace
- You can create color objects in several ways:
- Using an ARGB (alpha, red, green, blue) color value:
  - You specify each value as an integer from 0 to 255.
  - The alpha component represents the transparency of a color, and usually you'll use 255 to make the color completely opaque.
- Using a predefined .NET color name:
  - You choose the correspondingly named readonly property from the Color structure.
  - These properties include the 140 HTML color names.
- Using an HTML color name:
  - You specify this value as a string by using the ColorTranslator class.

- o using System.Drawing;
- The following code shows several ways to specify a color in code:
- o // Create a color from an ARGB value
- $\circ$  int alpha = 255, red = 0, green = 255, blue = 0;
- octrl.ForeColor = Color.FromArgb(alpha, red, green, blue);
- o // Create a color using a .NET name
- ctrl.ForeColor = Color.Crimson;
- o // Create a color from an HTML code
- ctrl.ForeColor = ColorTranslator.FromHtml("Blue");
- o <asp:TextBox ForeColor="Red" Text="Test" ID="txt" runat="server" />
- <asp:TextBox ForeColor="#ff50ff" Text="Test"</p>
- ID="txt" runat="server" />

#### FONTS

- The Font property actually references a full FontInfo object, which is defined in the System.Web.UI.WebControls namespace.
- Every FontInfo object has several properties that define its name, size, and style.

Table 6-3. FontInfo Properties

| Property                                         | Description                                                                                                    |
|--------------------------------------------------|----------------------------------------------------------------------------------------------------|
| Name                                             | A string indicating the font name (such as Verdana).                                                                                                   |
| Names                                            | An array of strings with font names, in the order of preference. The browser will use the first matching font that's installed on the user's computer. |
| Size                                             | The size of the font as a FontUnit object. This can represent an absolute or relative size.                                                            |
| Bold, Italic, Strikeout, Underline, and Overline | Boolean properties that apply the given style attribute.                                                                                               |

reated by . Va

created by

- o ctrl.Font.Name = "Verdana";
- ctrl.Font.Bold = true;
- o // Specifies a relative size.
- ctrl.Font.Size = FontUnit.Small;
- # Specifies an absolute size of 14 pixels.
- o ctrl.Font.Size = FontUnit.Point(14);
- o <asp:TextBox Font-Name="Tahoma" Font-Size="40" Text="Size Test" ID="txt" runat="server" />
- Or you could set a relative size like this:
- o <asp:TextBox Font-Name="Tahoma" Font-Size="Large" Text="Size Test" ID="txt" runat="server" />
- <asp:TextBox Font-Names="Verdana, Tahoma, Arial"</p>
- o Text="Size Test" ID="txt" runat="server" />

o < form DefaultFocus="TextBox2" runat="server">

Created by . Varsha Dhanawade

Created by . Varsha Dhahawade

#### CONTROL PREFIXES

- Button: cmd (or btn)
- CheckBox: chk
- Image: img
  - - List control: lst
    - Panel: pnl
    - RadioButton: opt
    - TextBox: txt

Created by . Varsha Dhanawade

Created by. Varsha Dhahawade

#### LIST CONTROLS

- The list controls include
  - ListBox
  - DropDownList
  - CheckBoxList
    - RadioButtonList
    - BulletedList
    - SelectedIndex
    - SelectedItem
    - Text (the displayed content)
    - Value (the hidden value from the HTMLmarkup)
    - Selected
- Items collection SelectionMode

Table 6-4. Added BulletedList Properties

| Property          | Description                                                                                                    |
|-------------------|----------------------------------------------------------------------------------------------------|
| BulletStyle       | Determines the type of list. Choose from Numbered (1, 2, 3,); LowerAlpha (a, b, c,) and UpperAlpha (A, B, C,); LowerRoman (i, ii, iii, ;) and UpperRoman (I, II, III,); and the bullet symbols Disc, Circle, Square, or CustomImage (in which case you must set the BulletImageUrl property).                                                                                                    |
| BulletImageUrl    | If the BulletStyle is set to CustomImage, this points to the image that is placed to the left of each item as a bullet.                                                                                                    |
| FirstBulletNumber | In an ordered list (using the Numbered, LowerAlpha, UpperAlpha, LowerRoman, and UpperRoman styles), this sets the first value. For example, if you set FirstBulletNumber to 3, the list might read 3, 4, 5 (for Numbered) or C, D, E (for UpperAlpha).                                                                                                    |
| DisplayMode       | Determines whether the text of each item is rendered as text (use Text, the default) or a hyperlink (use LinkButton or HyperLink). The difference between LinkButton and HyperLink is how they treat clicks. When you use LinkButton, the BulletedList fires a Click event that you can react to on the server to perform the navigation. When you use HyperLink, the BulletedList doesn't fire the Click event—instead, it treats the text of each list item as a relative or absolute URL, and renders them as ordinary HTML hyperlinks. When the user clicks an item, the browser attempts to navigate to that URL. |

eated by. Varsha Dhane

Teated by . Varsha Dhani

#### TABLE CONTROLS

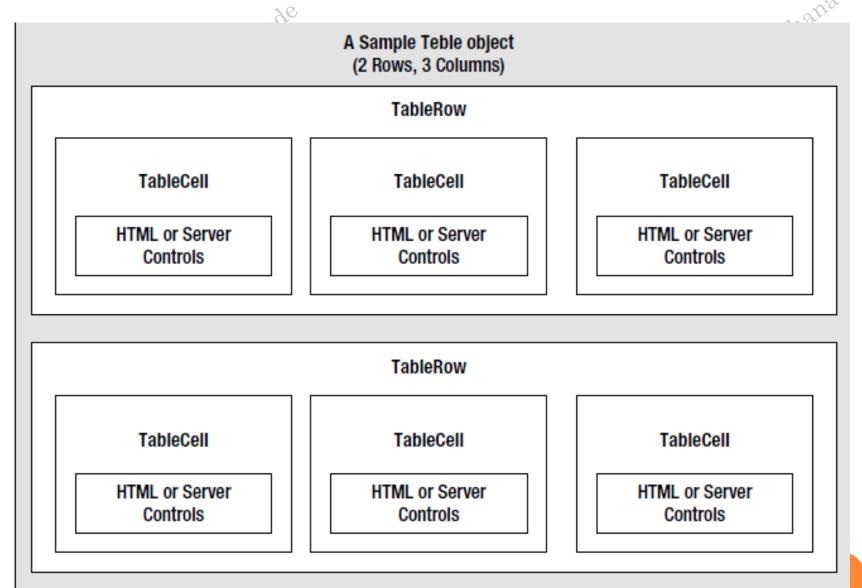

Figure 6-7. Table control containment

C>

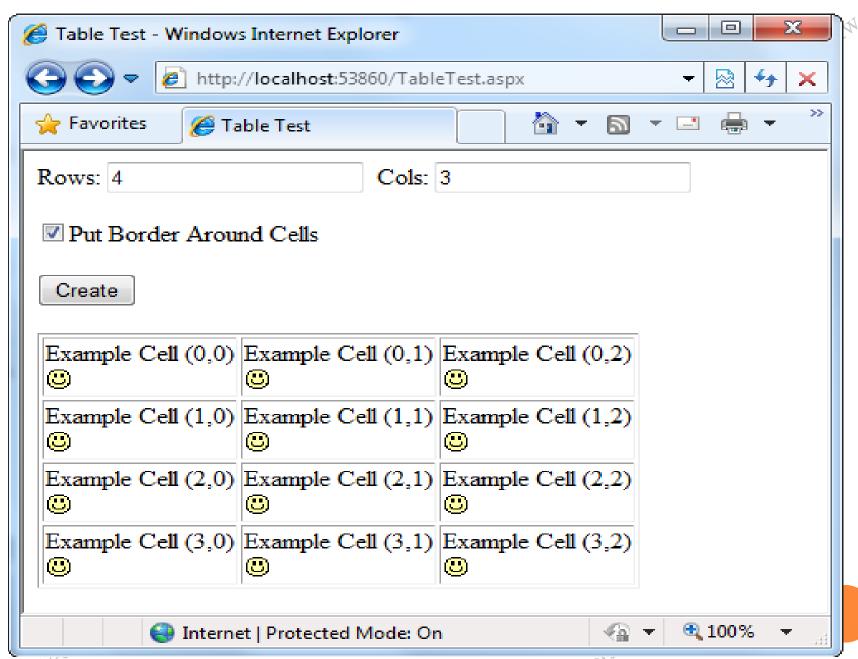

eate

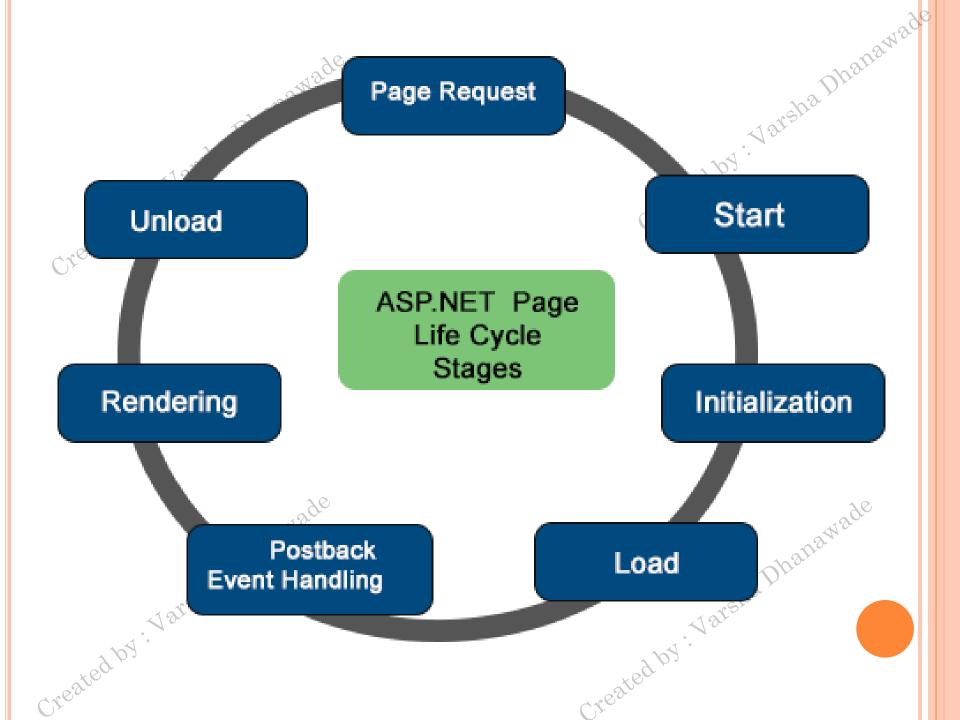

- Page Request
- Page Start
  - Request and Response
- Page Initialization
  - Control Initilization
  - Master Page and themes
- o Page Load
- Validation
- Postback event handling
  - Control Event handlers
- Page Rendering
  - ViewState
  - Respose object is ready
- Page Unload
  - Unwanted objects are removed

Created by

Dhahawade

## ASP .Net Page Life Cycle: Stages

- Page Request: The page request occurs before the page life cycle begins. When the page is requested by a user, ASP.NET determines whether the page needs to be parsed and compiled or whether a cached version of the page can be sent in response without running the page.
- Start: In the start stage, page properties such as Request and Response are set. At this stage, the page also determines whether the request is a postback or a new request and sets the IsPostBack property.
- Initialization: During page initialization, controls on the page are available and each control's UniqueID property is set. A master page and themes are also applied to the page if applicable. If the current request is a postback, the postback data has not yet been loaded and control property values have not been restored to the values from view state.
- Load: During load, if the current request is a postback, control properties are loaded with information recovered from view state and control state.
- Postback Event Handling: If the request is a postback, control event handlers are called. After that, the Validate method of all validator controls is called, which sets the IsValid property of individual validator controls and of the page.
- Rendering: Before rendering, view state is saved for the page and all controls. During the rendering stage, the page calls the Render method for each control, providing a text writer that writes its output to the OutputStream object of the page's Response property.
- Unload: The Unload event is raised after the page has been fully rendered, sent to the client, and is ready to be discarded. At this point, page properties such as Response and Request are unloaded and cleanup is performed.

Created by . V.o.

Created by . Var

ASP .Net Page Life Cycle: Events

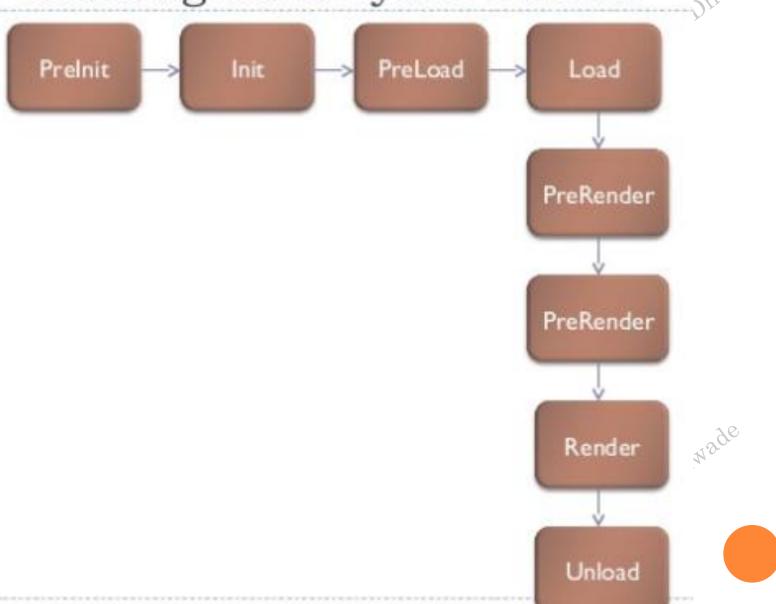

Crear

Create

o PreInit
o Init
o P-

- PreLoad
- Load
- PreRender
- Render
- Unload

Created by . Varsha Dhanawade

Created by Varaha Dhanawade

Created by . Varsha Dhanawade

## ASP .Net Page Life Cycle: Events

- PreInit: Raised after the start stage is complete and before the initialization stage begins. Check the IsPostBack property to determine whether this is the first time the page is being processed. Set a master page dynamically. Set the Theme property dynamically.
- Init: Raised after all controls have been initialized and any skin settings have been applied. The Init event of individual controls occurs before the Init event of the page. Use this event to read or initialize control properties.
- PreLoad: Raised after the page loads view state for itself and all controls, and after it processes postback data that is included with the Request instance.
- Load: The Page object calls the OnLoad method on the Page object, and then recursively does the same for each child control until the page and all controls are loaded. The Load event of individual controls occurs after the Load event of the page. Use the OnLoad event method to set properties in controls and to establish database connections.
- Control events: Use these events to handle specific control events, such as a Button control's Click event or a TextBox control's TextChanged event.
- PreRender: Raised after the Page object has created all controls that are required in order to render the page, including child controls of composite controls. The Page object raises the PreRender event on the Page object, and then recursively does the same for each child control. The PreRender event of individual controls occurs after the PreRender event of the page.
- \* Render: This is not an event; instead, at this stage of processing, the Page object calls this method on each control. All ASP.NET Web server controls have a Render method that writes out the control's markup to send to the browser. If you create a custom control, you typically override this method to output the control's markup. However, if your custom control incorporates only standard ASP.NET Web server controls and no custom markup, you do not need to override the Render method.
- Unload: Raised for each control and then for the page.

Created by . Var

Created by . Var.

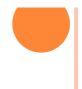

- Autopostback is Boolean value that specifies whether the control is automatically posted back to the server when the contents change or not. Default is false.
- ASP.NET also adds two hidden input fields that are used to pass information back to the server.
- This information consists of the ID of the control that raised the event and any additional information that might be relevant.
- These fields are initially empty, as shown here:
- o <input type="hidden" name="\_\_EVENTTARGET" ID="\_\_EVENTTARGET" value="" />
- o <input type="hidden" name="\_\_EVENTARGUMENT" ID="\_EVENTARGUMENT" value="" />

• The \_\_doPostBack() function has the responsibility of setting these values with the appropriate information about the event and then submitting the form. • The \_\_doPostBack() function is shown here: <script language="text/javascript"> o function \_\_doPostBack(eventTarget, eventArgument) { o if (!theForm.onsubmit | | (theForm.onsubmit() != false)) { • theForm.\_\_EVENTTARGET.value = eventTarget; • theForm.\_\_EVENTARGUMENT.value = eventArgument; • theForm.submit(); </script>

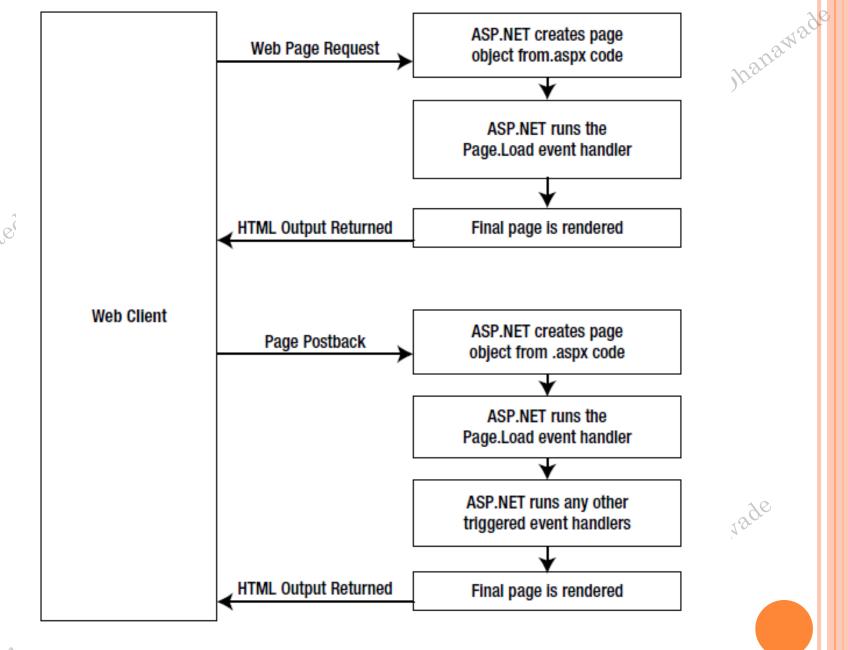

Figure 6-11. The page-processing sequence

Created

cireia

How to use AutoPostBack f... ×

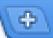

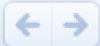

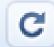

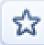

http://localhost:1110/CheckBoxListAutoPostBack.aspx

### CheckBoxList: AutoPostBack

#### asp.net controls

- Image
- TreeView
- Literal
- ValidationSummary
- MultiView

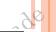

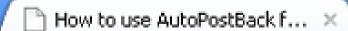

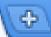

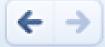

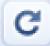

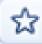

ttp://localhost:1110/CheckBoxListAutoPostBack.aspx

### CheckBoxList: AutoPostBack

You Selected:

TreeView

#### asp.net controls

- Image
- ☑ TreeView
- Literal
- ValidationSummary
- MultiView

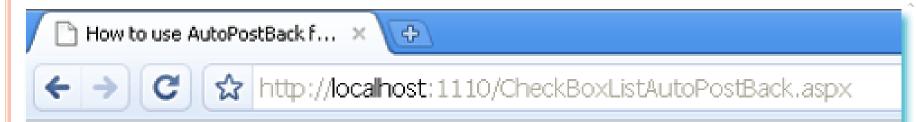

# CheckBoxList: AutoPostBack

You Selected:

TreeView

ValidationSummary

# asp.net controls

- Image
- ☑ TreeView
- Literal
- ☑ ValidationSummary
- MultiView

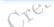

creo

# RICH CONTROLS

- The Calendar
- The Calendar control presents a miniature calendar that you can place in any web page.
- <asp:Calendar id="MyCalendar" runat="server" />

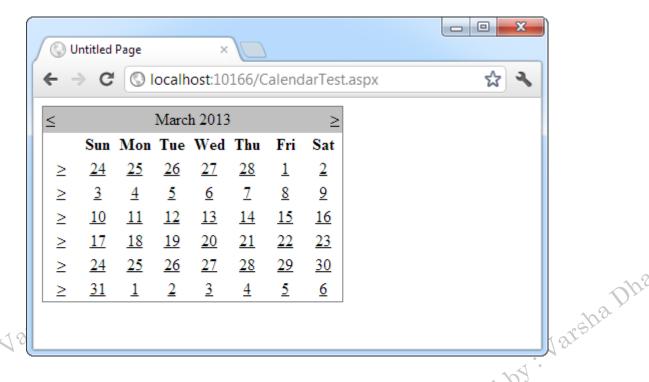

o lblDates.Text = "You selected these dates: <br/>
o foreach (DateTime dt in

- MyCalendar.SelectedDates)
- lblDates.Text += dt.ToLongDateString() + "<br />";
- }

# FIGURE 10-2. SELECTING MULTIPLE DATES

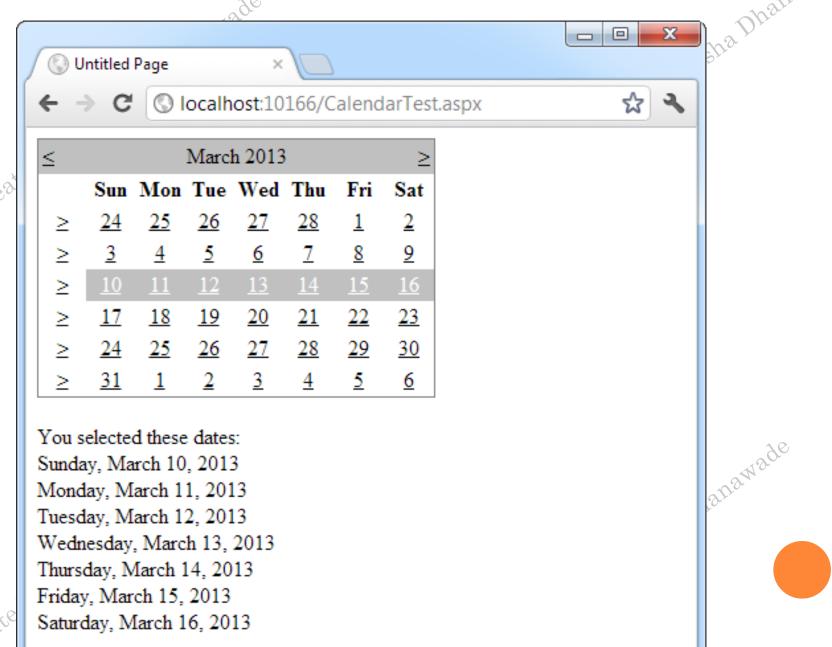

# FORMATTING THE CALENDAR

Table 10-1. Properties for Calendar Styles

| Member             | Description                                                                                                    |
|--------------------|----------------------------------------------------------------------------------------------------|
| DayHeaderStyle     | The style for the section of the Calendar that displays the days of the week (as column headers).                                                                                                    |
| DayStyle           | The default style for the dates in the current month.                                                                                                    |
| NextPrevStyle      | The style for the navigation controls in the title section that move from month to month.                                                                                                    |
| OtherMonthDayStyle | The style for the dates that aren't in the currently displayed month. These dates are used to "fill in" the calendar grid. For example, the first few cells in the topmost row may display the last few days from the previous month. |
| SelectedDayStyle   | The style for the selected dates on the calendar.                                                                                                    |
| SelectorStyle      | The style for the week and month date selection controls.                                                                                                    |
| TitleStyle         | The style for the title section.                                                                                                    |
| TodayDayStyle      | The style for the date designated as today (represented by the TodaysDate property of the Calendar control).                                                                                                    |
| WeekendDayStyle    | The style for dates that fall on the weekend.                                                                                                    |

ed by . Varsha

createdby.Va

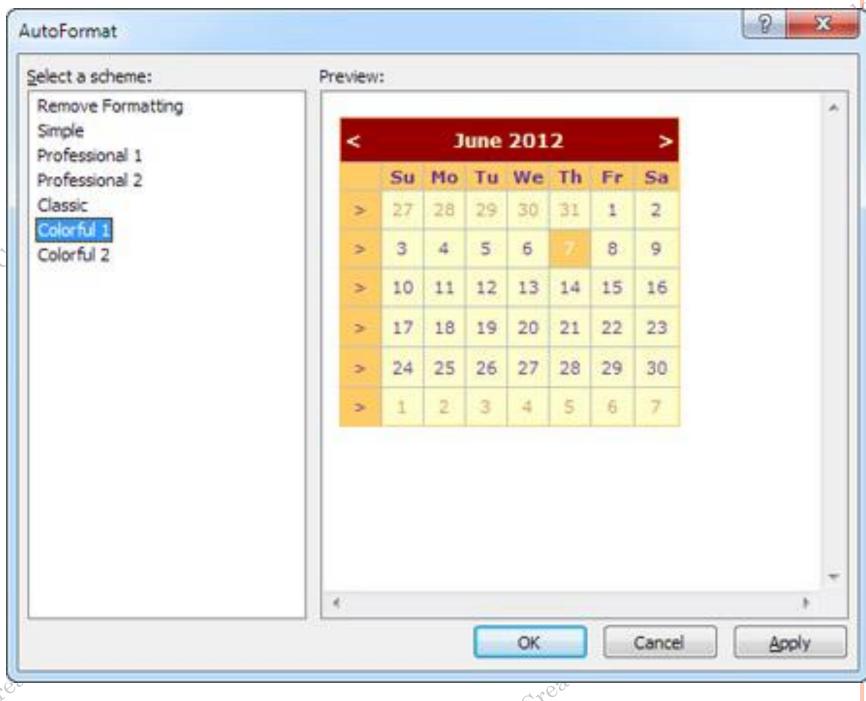

# RESTRICTING DATES

- protected void MyCalendar\_DayRender(Object source, DayRenderEventArgs e)
- **o** {
- // Restrict dates after the year 2013 and those on the weekend.
- if (e.Day.IsWeekend | | e.Day.Date.Year > 2013)
- 0 {
- e.Day.IsSelectable = false;
- 0 }

ated by . To

areated by

Varsha Dhanawade

Table 10-2. CalendarDay Properties

| Property     | Description                                                                                                    |
|--------------|----------------------------------------------------------------------------------------------------|
| Date         | The DateTime object that represents this date.                                                                                                    |
| IsWeekend    | True if this date falls on a Saturday or Sunday.                                                                                                    |
| IsToday      | True if this value matches the Calendar.TodaysDate property, which is set to the current day by default.                                                                                                    |
| IsOtherMonth | True if this date doesn't belong to the current month but is displayed to fill in the first or last row. For example, this might be the last day of the previous month or the next day of the following month. |
| IsSelectable | Allows you to configure whether the user can select this day.                                                                                                    |

Oreated by . Varsha Dhanawade

Created by . Varsha Dhanawade

Led by . Varsha Dhanawade

```
o protected void MyCalendar_DayRender(Object source,
 DayRenderEventArgs e)
o // Check for May 5 in any year, and format it.
\circ if (e.Day.Date.Day == 5 && e.Day.Date.Month == 5)
• e.Cell.BackColor = System.Drawing.Color.Yellow;
• // Add some static text to the cell.
Label lbl = new Label();
• lbl.Text = "<br/>br />My Birthday!";
• e.Cell.Controls.Add(lbl);
```

# FIGURE 10-4. HIGHLIGHTING A DAY

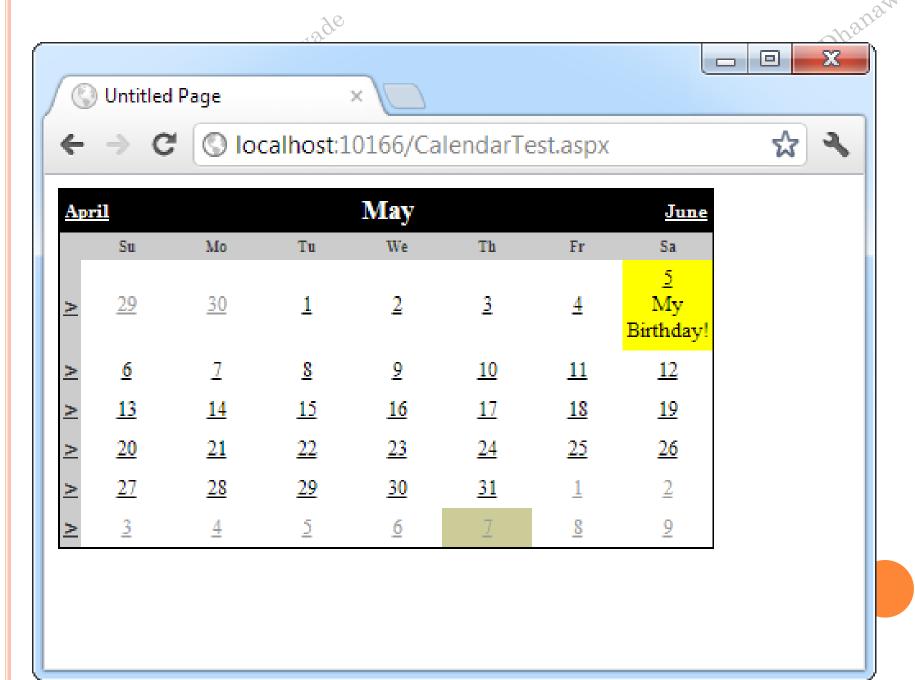

```
protected void MyCalendar_SelectionChanged(Object source, EventArgs e)
lstTimes.Items.Clear();
switch (MyCalendar.SelectedDate.DayOfWeek)
case DayOfWeek.Monday:
// Apply special Monday schedule.
lstTimes.Items.Add("10:00");
lstTimes.Items.Add("10:30");
lstTimes.Items.Add("11:00");
break;
default:
lstTimes.Items.Add("10:00");
lstTimes.Items.Add("10:30");
lstTimes.Items.Add("11:00");
lstTimes.Items.Add("11:30");
lstTimes.Items.Add("12:00");
lstTimes.Items.Add("12:30");
break;
```

Table 10-3. Calendar Members

| Member                             | Description                                                                                                    |
|------------------------------------|----------------------------------------------------------------------------------------------------|
| Caption and<br>CaptionAlign        | Gives you an easy way to add a title to the calendar. By default, the caption appears at the top of the title area, just above the month heading. However, you can control this to some extent with the CaptionAlign property. Use Left or Right to keep the caption at the top but move it to one side or the other, and use Bottom to place the caption under the calendar. |
| CellPadding                        | ASP.NET creates a date in a separate cell of an invisible table. CellPadding is the space, in pixels, between the border of each cell and its contents.                                                                                                    |
| CellSpacing                        | The space, in pixels, between cells in the same table.                                                                                                    |
| DayNameFormat                      | Determines how days are displayed in the calendar header. Valid values are Full (as in Sunday), FirstLetter (S), FirstTwoLetters (Su), and Short (Sun), which is the default.                                                                                                    |
| FirstDayOfWeek                     | Determines which day is displayed in the first column of the calendar. The values are any day name from the FirstDayOfWeek enumeration (such as Sunday). By default, this is Sunday.                                                                                                    |
| NextMonthText and<br>PrevMonthText | Sets the text that the user clicks to move to the next or previous month. These navigation links appear at the top of the calendar and are the greater-than (>) and less-than (<) signs by default. This setting is applied only if NextPrevFormat is set to CustomText.                                                                                                    |

sted by . V

Created by . Varsha Dha

| NextPrevFormat                        | Sets the text that the user clicks to move to the next or previous month. This can be FullMonth (for example, December), ShortMonth (Dec), or CustomText, in which case the NextMonthText and PrevMonthText proporties are used. CustomText is the default                                                                                                    |
|---------------------------------------|----------------------------------------------------------------------------------------------------|
| SelectedDate and<br>SelectedDates     | the NextMonthText and PrevMonthText properties are used. CustomText is the default.  Sets or gets the currently selected date as a DateTime object. You can specify this in the control tag in a format like this: 12:00:00 AM, 12/31/2010 (depending on your computer's regional settings). If you allow multiple date selection, the SelectedDates property will return a collection of DateTime objects, one for each selected date. You can use collection methods such as Add, Remove, and Clear to change the selection.            |
| SelectionMode                         | Determines how many dates can be selected at once. The default is Day, which allows one date to be selected. Other options include DayWeek (a single date or an entire week) or DayWeekMonth (a single date, entire week, or entire month). You have no way to allow the user to select multiple noncontiguous dates. You also have no way to allow larger selections without also including smaller selections. (For example, if you allow full months to be selected, you must also allow week selection and individual day selection.) |
| SelectMonthText and<br>SelectWeekText | The text shown for the link that allows the user to select an entire month or week. These properties don't apply if the SelectionMode is Day.                                                                                                    |
| Created by . Vars                     | na Dhanawade  Greated by . Varsha Dhanawade                                                                                                    |

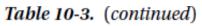

|  | 120 | e |
|--|-----|---|
|--|-----|---|

| Mambar                                                                  | Description                                                                                                    |
|-------------------------------------------------------------------------|----------------------------------------------------------------------------------------------------|
| Member                                                                  | Description                                                                                                    |
| ShowDayHeader,<br>ShowGridLines,<br>ShowNextPrevMonth,<br>and ShowTitle | These Boolean properties allow you to configure whether various parts of the calendar are shown, including the day titles, gridlines between every day, the previous/next month navigation links, and the title section. Note that hiding the title section also hides the next and previous month navigation controls.                                                                                                    |
| TitleFormat                                                             | Configures how the month is displayed in the title area. Valid values include Month and MonthYear (the default).                                                                                                    |
| TodaysDate                                                              | Sets which day should be recognized as the current date and formatted with the TodayDayStyle. This defaults to the current day on the web server.                                                                                                    |
| VisibleDate                                                             | Gets or sets the date that specifies what month will be displayed in the calendar. This allows you to change the calendar display without modifying the current date selection.                                                                                                    |
| DayRender event                                                         | Occurs once for each day that is created and added to the currently visible month before the page is rendered. This event gives you the opportunity to apply special formatting, add content, or restrict selection for an individual date cell. Keep in mind that days can appear in the calendar even when they don't fall in the current month, provided they fall close to the end of the previous month or close to the start of the following month. |
| SelectionChanged<br>event                                               | Occurs when the user selects a day, a week, or an entire month by clicking the date selector controls.                                                                                                    |
| VisibleMonthChanged<br>event                                            | Occurs when the user clicks the next or previous month navigation controls to move to another month.                                                                                                    |

Created by

Created by.

# THE ADROTATOR

- o provides a graphic on a page that is chosen randomly from a group of possible images.
- Every time the page is requested, an image is selected at random and displayed, which is the *rotation* indicated by the name AdRotator.
- One use of the AdRotator is to show banner-style advertisements on a page, but you can use it anytime you want to vary an image randomly.

red by . Varsha Dir

created by.

# THE ADVERTISEMENT FILE

• The AdRotator stores its list of image files in an XML file. This file uses the format about

```
<Advertisements>
       <Ad>
               <lmageUrl>prosetech.jpg</lmageUrl>
               <NavigateUrl>http://www.prosetech.com</NavigateUrl>
               <AlternateText>ProseTech Site</AlternateText>
               <Impressions>1</Impressions>
               <Keyword>Computer</Keyword>
       </Ad>
</Advertisements>
```

• AdRotator control picks at random from the list of advertisements

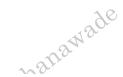

Table 10-4. Advertisement File Elements

| Element        | Description                                                                                                    |
|----------------|----------------------------------------------------------------------------------------------------|
| ImageUrl       | The image that will be displayed. This can be a relative link (a file in the current directory) or a fully qualified Internet URL.                                                                                                    |
| NavigateUrl    | The link that will be followed if the user clicks the banner. This can be a relative or fully qualified URL.                                                                                                    |
| AlternateText  | The text that will be displayed instead of the picture if it cannot be displayed. This text will also be used as a tooltip in some newer browsers.                                                                                                    |
| Impressions    | A number that sets how often an advertisement will appear. This number is relative to the numbers specified for other ads. For example, a banner with the value 10 will be shown twice as often (on average) as the banner with the value 5.                                                                                                    |
| Keyword        | A keyword that identifies a group of advertisements. You can use this for filtering. For example, you could create ten advertisements and give half of them the keyword Retail and the other half the keyword Computer. The web page can then choose to filter the possible advertisements to include only one of these groups.                                                                                                    |
| Created by. Va | advertisements to include only one of these groups.  The Dhahan Dhahan D |
| Created by     | Created by.                                                                                                    |

Dhanawade

# Varsha Dhanawade

## Table 10-5. Special Frame Targets

| Target  | Description                                                                                         |
|---------|----------------------------------------------------------------------------------------------------|
| _blank  | The link opens a new unframed window.                                                               |
| _parent | The link opens in the parent of the current frame.                                                  |
| _self   | The link opens in the current frame.                                                                |
| _top    | The link opens in the topmost frame of the current window (so the link appears in the full window). |

Treated by . Varsha Dhanawade

Created by . Varsha Dhanawade

o <asp:AdRotator ID="Ads" runat="server" AdvertisementFile="MainAda xm""

Target="\_blank" KeywordFilter="Computer" />

Created by . Varsha Dhanawade

# THE VALIDATION CONTROLS

Table 9-1. Validator Controls

| Control Class              | Description                                                                                                    |
|----------------------------|----------------------------------------------------------------------------------------------------|
| RequiredFieldValidator     | Validation succeeds as long as the input control doesn't contain an empty string.                                                             |
| RangeValidator             | Validation succeeds if the input control contains a value within a specific numeric, alphabetic, or date range.                               |
| CompareValidator           | Validation succeeds if the input control contains a value that matches the value in another input control, or a fixed value that you specify. |
| RegularExpressionValidator | Validation succeeds if the value in an input control matches a specified regular expression.                                                  |
| CustomValidator            | Validation is performed by a user-defined function.                                                                                           |

- Each validation control can be bound to a single input control.
- o In addition, you can apply more than one validation control to the same input control to provide multiple types of validation.

# VALIDATION CONTROLS

- RequiredFieldValidator
- RangeValidator
- CompareValidator
- RegularExpressionValidator
  - CustomValidator

Created by . Varsha Dhanawade

ValidationSummary

Created by. Varsha Dhahawai

Thanawade

kd by.

# BASEVALIDATOR CLASS

|   |                    | A P/IV                                                                                                    | $-O_{Tr}$ |
|---|--------------------|----------------------------------------------------------------------------------------------------|-----------|
|   | Members            | Description                                                                                               | , ,       |
|   | ControlToValidate  | Indicates the input control to validate.                                                                  |           |
|   | Display            | Indicates how the error message is shown.                                                                 |           |
| 1 | EnableClientScript | Indicates whether client side validation will take.                                                       |           |
|   | Enabled            | Enables or disables the validator.                                                                        |           |
|   | ErrorMessage       | Indicates error string.                                                                                   |           |
|   | Text               | Error text to be shown if validation fails.                                                               |           |
|   | IsValid            | Indicates whether the value of the control is valid.                                                      |           |
|   | SetFocusOnError    | It indicates whether in case of an invalid control, the focus should switch to the related input control. | T A       |
|   | ValidationGroup    | The logical group of multiple validators, where this control belongs.                                     | 2         |
|   | Validate()         | This method revalidates the control and updates the IsValid property.                                     |           |

Cirea

Cress.

• The Required Field Validator control ensures that the required field is not empty

```
<asp:RequiredFieldValidator ID="rfvcandidate"</pre>
   runat="server" ControlToValidate ="ddlcandidate"
   ErrorMessage="Please choose a candidate"
   InitialValue="Please choose a candidate">
</asp:RequiredFieldValidator>
```

• The Range Validator control verifies that the input value falls within a predetermined range.

| Properties   | Description                                                                                           |
|--------------|----------------------------------------------------------------------------------------------------|
| Туре         | It defines the type of the data. The available values<br>Currency, Date, Double, Integer, and String. |
| MinimumValue | It specifies the minimum value of the range.                                                          |
| MaximumValue | It specifies the maximum value of the range.                                                          |

The syntax of the control is as given:

```
<asp:RangeValidator ID="rvclass" runat="server" ControlToValidate="txtclass"</p>
   ErrorMessage="Enter your class (6 - 12)" MaximumValue="12"
   MinimumValue="6" Type="Integer">
</asp:RangeValidator>
```

# COMPAREVALIDATOR CONTROL

• The CompareValidator control compares a value in one control with a fixed value or a value in another control.

| Properties       | Description                                                                                                    |
|------------------|----------------------------------------------------------------------------------------------------|
| Туре             | It specifies the data type.                                                                                                    |
| ControlToCompare | It specifies the value of the input control to compare with.                                                                                                |
| ValueToCompare   | It specifies the constant value to compare with.                                                                                                    |
| Operator         | It specifies the comparison operator, the available values are: Equal, NotEqual, GreaterThan, GreaterThanEqual, LessThan, LessThanEqual, and DataTypeCheck. |

The basic syntax of the control is as follows:

```
<asp:CompareValidator ID="CompareValidator1" runat="server"
    ErrorMessage="CompareValidator">
    </asp:CompareValidator>
```

# REGULAREXPRESSIONVALIDATOR

- The Regular Expression Validator allows validating the input text by matching against a pattern of a regular expression.
- The regular expression is set in the ValidationExpression property.

| Character Escapes | Description                |    |
|-------------------|----------------------------|----|
| \b                | Matches a backspace.       |    |
| \t                | Matches a tab.             |    |
| \r                | Matches a carriage return. |    |
| \v                | Matches a vertical tab.    | _2 |
| \f                | Matches a form feed.       |    |
| \n                | Matches a new line.        |    |
| \                 | Escape character.          |    |

| Metacharacters | Description                                                   |
|----------------|---------------------------------------------------------------|
|                | Matches any character except \n.                              |
| [abcd]         | Matches any character in the set.                             |
| [^abcd]        | Excludes any character in the set.                            |
| [2-7a-mA-M]    | Matches any character specified in the range.                 |
| \w             | Matches any alphanumeric character and underscore.            |
| \W             | Matches any non-word character.                               |
| \s             | Matches whitespace characters like, space, tab, new line etc. |
| \S             | Matches any non-whitespace character.                         |
| \d             | Matches any decimal character.                                |
| \D             | Matches any non-decimal character.                            |
| Createu        | Created.                                                      |

| 4 | 0  |
|---|----|
| A |    |
|   | )~ |

| Quantifier | Description              |
|------------|--------------------------|
| *          | Zero or more matches.    |
| +          | One or more matches.     |
| ?          | Zero or one matches.     |
| {N}        | N matches.               |
| {N,}       | N or more matches.       |
| {N,M}      | Between N and M matches. |

## The syntax of the control is as given:

```
<asp:RegularExpressionValidator ID="string" runat="server" ErrorMessage="string"
    ValidationExpression="string" ValidationGroup="string">
</asp:RegularExpressionValidator>
```

Created by

# CUSTOMVALIDATOR

- The CustomValidator control allows writing application specific custom validation routines for both the client side and the server side validation.
- The client side validation routine should be written in a scripting language, such as JavaScript or VBScript, which the browser can understand.
- The server side validation routine must be called from the control's ServerValidate event handler.
- The server side validation routine should be written in any .Net language, like C# or VB.Net.

```
<asp:CustomValidator ID="CustomValidator1" runat="server"
ClientValidationFunction=.cvf_func. ErrorMessage="CustomValidator">
```

# VALIDATIONSUMMARY

- The ValidationSummary control does not perform any validation but shows a summary of all errors in the page.
- The summary displays the values of the ErrorMessage property of all validation controls that failed validation.
- The following two mutually inclusive properties list out the error message:
- ShowSummary: shows the error messages in specified format.
- ShowMessageBox: shows the error messages in a separate window.

```
<asp:ValidationSummary ID="ValidationSummary1" runat="server"
DisplayMode = "BulletList" ShowSummary = "true" HeaderText="Errors:" />
```

Created by

# VALIDATION GROUPS

- Complex pages have different groups of information provided in different panels.
- In such situation, a need might arise for performing validation separately for separate group.
- This kind of situation is handled using validation groups.
- To create a validation group, you should put the input controls and the validation controls into the same logical group by setting their *ValidationGroup*property.